Scrolling further down the page will show the full list of Team members and whether they intend going or not and if they have submitted the required Health Questionnaire.

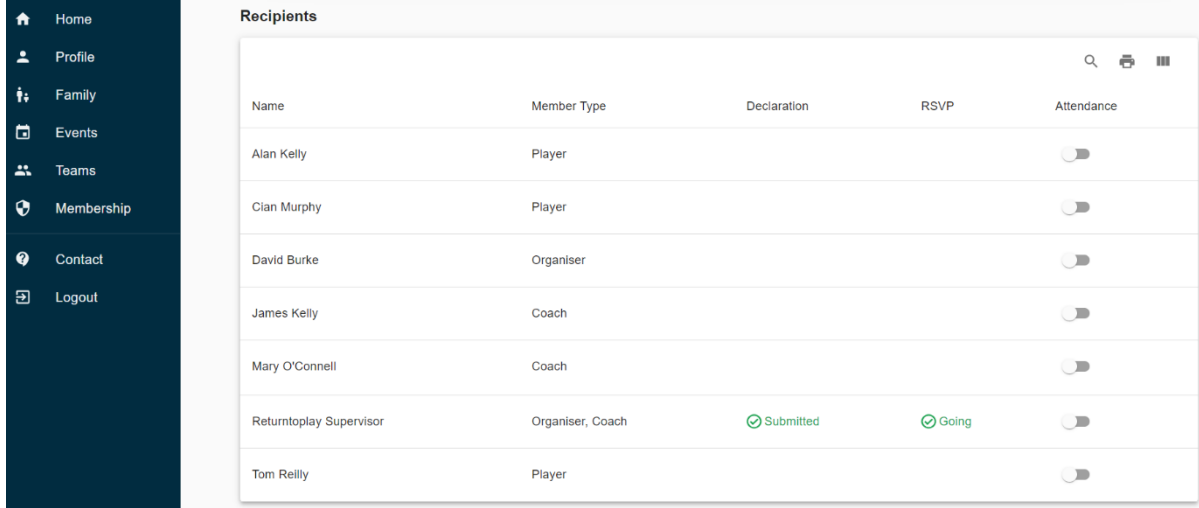

**Please Note**

- Attendance can be recorded by using the button on the right hand side.
- If players don't confirm their intention to attend, they can still submit a Health Questionnaire or be recorded as having attended.
- Details of previous events can be viewed by clicking on the Past Events tab on the Teams Schedule

# *Appendix 1 - Accessing the system*

The Health Questionnaire is available on a mobile responsive webpage at the URL https://www.foireann.ie or https://returntoplay.gaa.ie. It may be worth bookmarking this on your browser or adding a shortcut to it on your desktop or Phone.

## *If you have previously submitted Health Questionnaires*

If you have previously submitted Health Questionnaires in 2020 or if you have registered to pay membership online with your club over the last number of months, you will already have access to the Foireann system and you can login to the system using the details previously registered.

### *Forgotten details?*

If you can't remember the Username or Password that you previously created you can go to the URL https://www.foireann.ie or https://returntoplay.gaa.ie and click on the relevant link

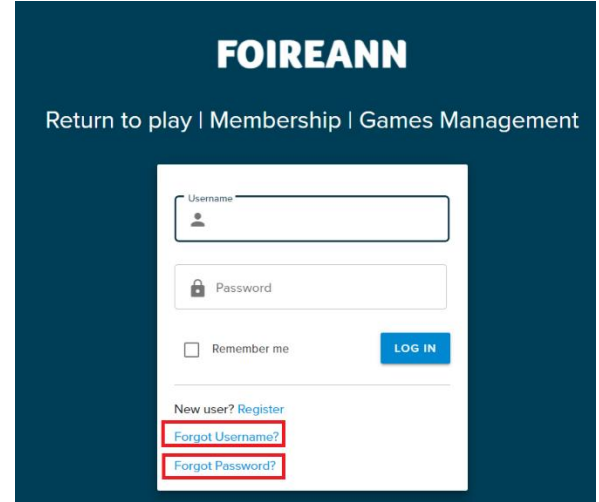

An email will be sent to the email address that you previously registered with the relevant details.

## *Creating a Profile*

The first step in completing your return to play is to create your profile. This will allow submission of your initial Health Questionnaire and subsequent resubmission in a streamlined manner.

### *Register*

Go to the URL https://www.foireann.ie or https://returntoplay.gaa.ie and click on the register link

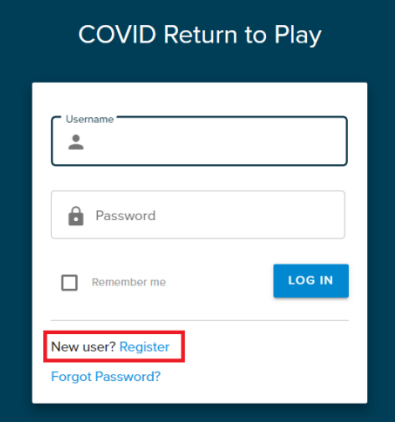

Enter the relevant information and click Continue

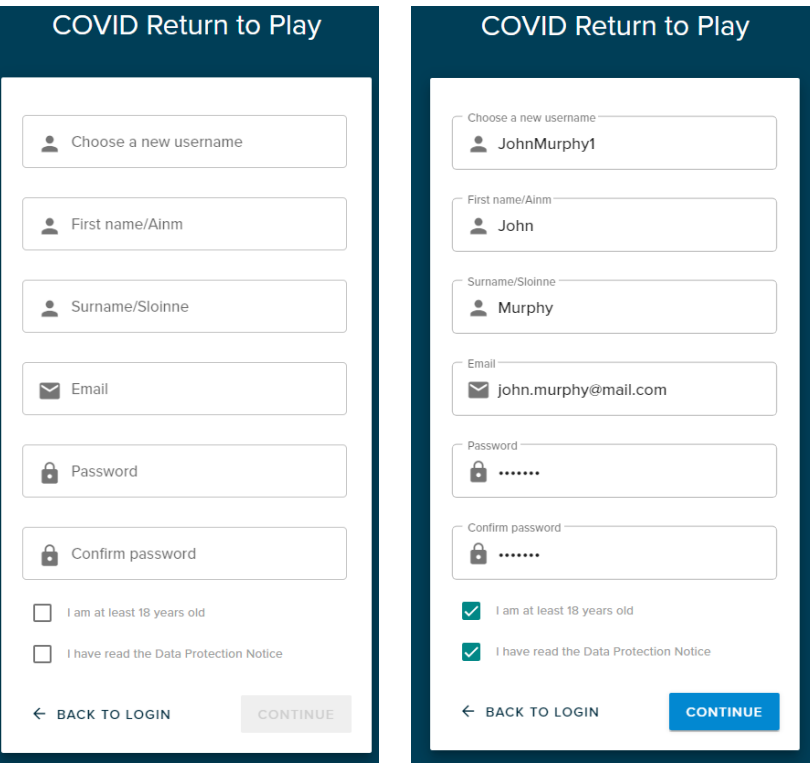

## *Verify your email address*

You will be asked to verify your email address prior to completing your profile

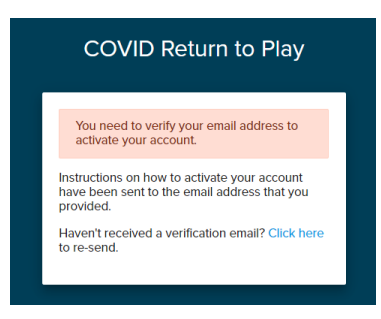

Click on the link with the email received.

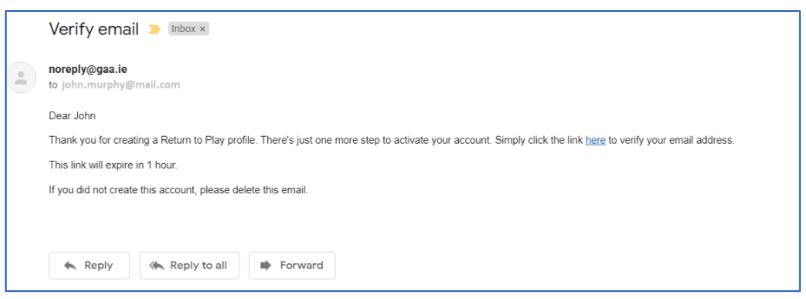

If the email doesn't appear in your inbox, please check span or junk mail folders

# *Complete your profile*

Some additional contact information is required

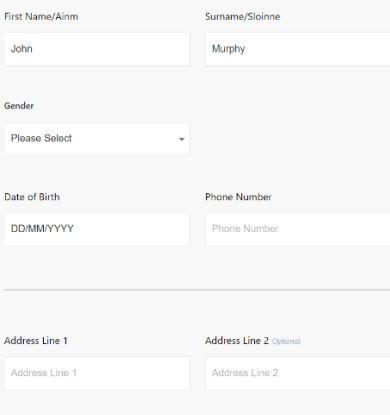

#### *Select your club(s)*

You will be asked to select your County, relevant Association and Club from the drop down options.

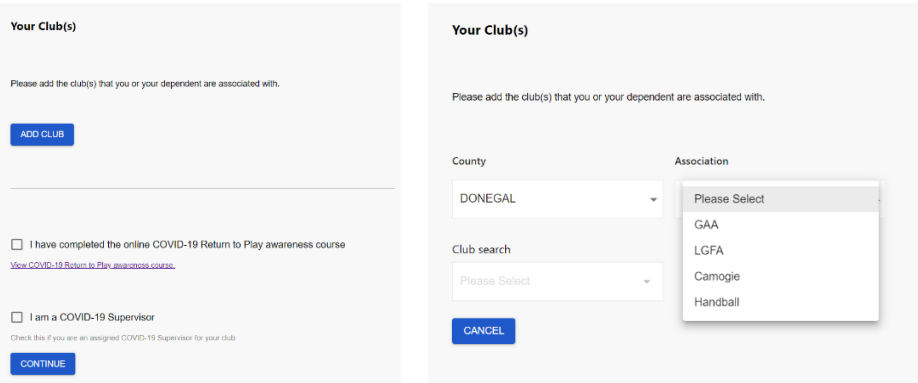

Please note that it is possible to add more than one club (e.g. GAA & LGFA / Camogie clubs) where dual players or children who play different codes are involved.

Independent Teams ('amalgamations'), can also be added in addition to a member's home club.

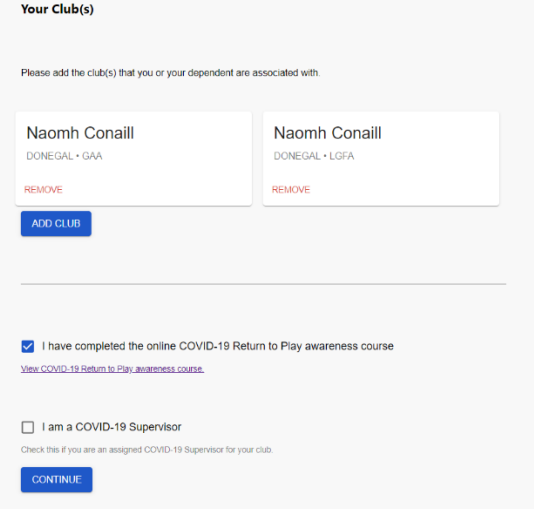

You will be asked to confirm whether or not you have completed the mandatory Return To Play awareness course.

## *Appendix 2 – Submitting a Health Questionnaire*

The Health Questionnaire has been defined by the CoVID-19 Advisory Group and requires that certain information is provided prior to returning to play Gaelic Games.

#### *Add a new Health Questionnaire*

Once your profile has been completed, you will be presented with some Health and Safety and Data Protection information, this should be read carefully.

To complete your questionnaire, scroll down to Your Schedule section of the page and select the 'View' button on the relevant event.

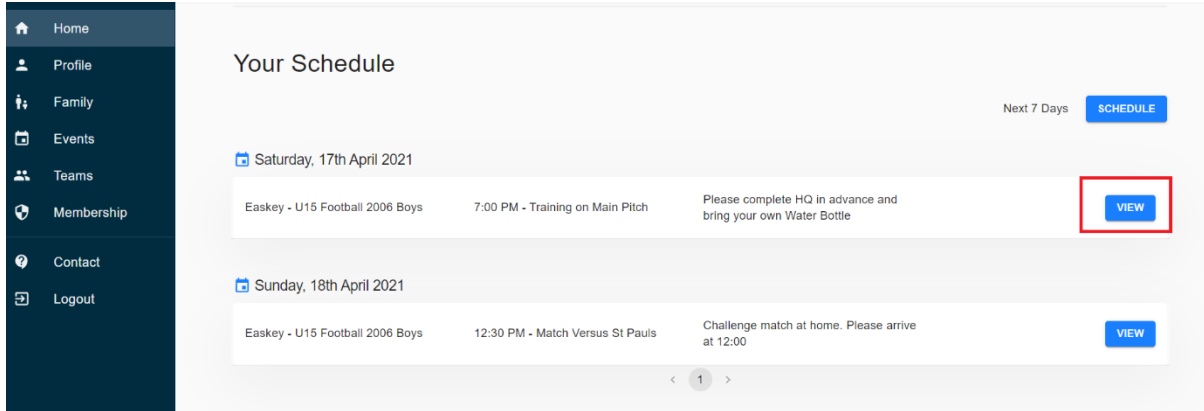

You will be given the options to confirm attendance and to Add a new Health Questionnaire

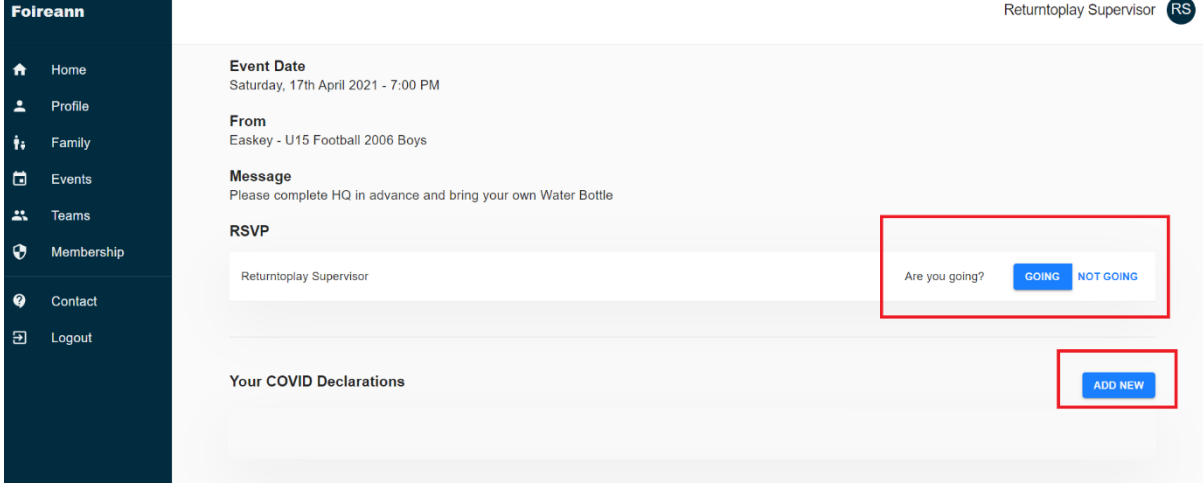

**Please Note:**

• You will only be able to submit the Health Questionnaire on the day of the event.